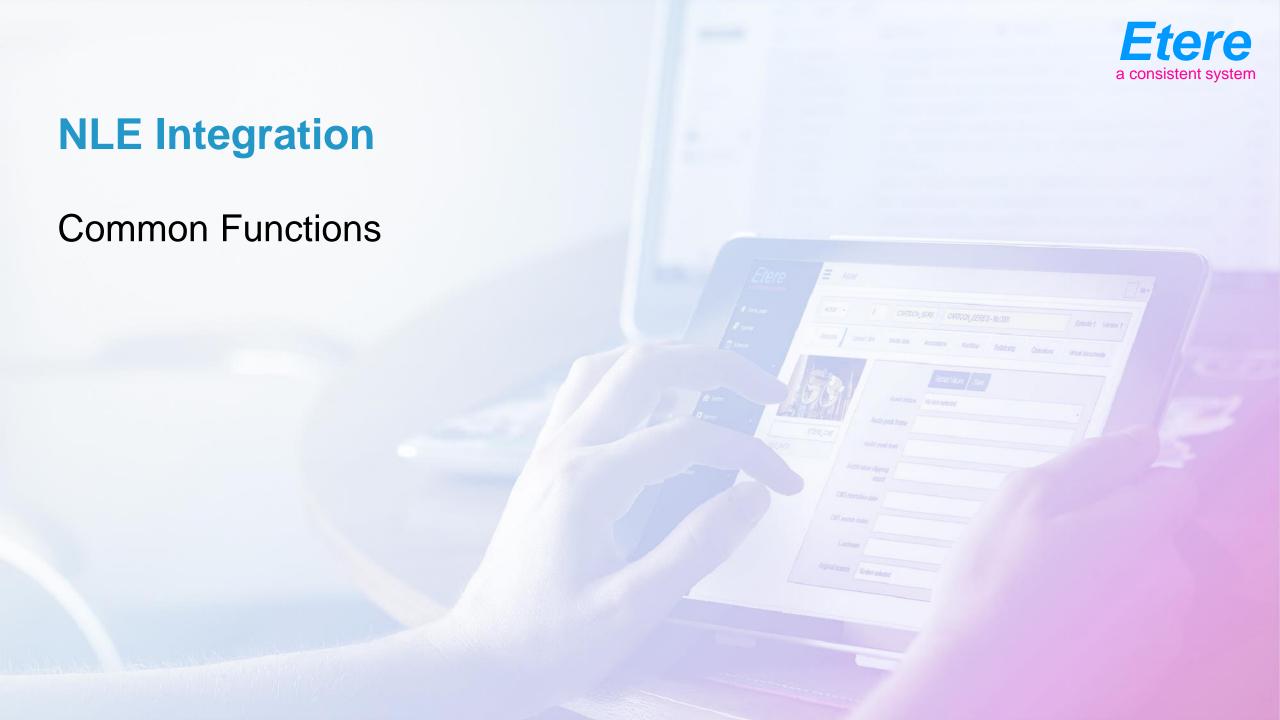

# **Highlights**

- Select and preview online segments without the need to import them into projects
- Retain the original file name of uploaded files with a configurable T-Workflow action
- Edit and upload conformed sequences from Adobe Premiere Pro into the Etere MAM
- Drag and drop into NLE timeline
- Editors working in Adobe Premiere Pro can import media made by other users in the Etere panel for Adobe Premiere Pro, as well as previously saved Adobe Premiere Pro projects and sequences

## **Highlights**

- Access the integrated Etere T-workflow for a centralised database that manages bidirectional media management, while ensuring consistency throughout the editing and export process
- Manage, edit and deliver newsroom materials related to rundown stories directly from Adobe
- Access personalised content delivery workflows based on the authenticated login profile
- Insert configurable metadata information for rundown stories
- Instantly connect to data in the centralised database without requiring large file transfers

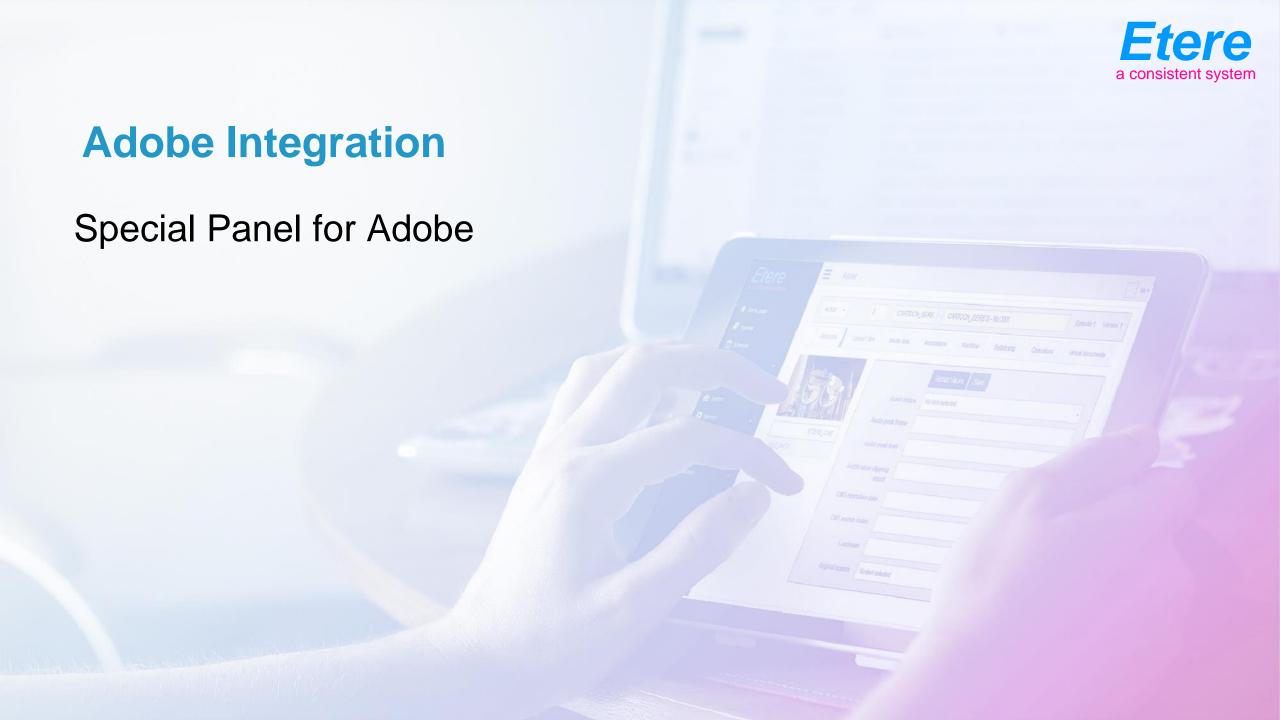

## **Adobe Integration**

- The adobe integration is via a Panel
- The panel is loaded into adobe and allows to retrieve from MAM and send to Mam
- Several options are available including preview and task management

### **Etere Ecosystem**

With Etere Ecosystem framework, the plugin for Adobe Premiere Pro provides tight integration with Etere modules to leverage the benefits of a unified system including

- Etere MAM to search and preview MAM assets, link assets without switching screens, search by asset code, integrate task list
- Etere HSM for partial file restore
- Etere Promo Placement to receive new promos
- Etere Nunzio Newsroom to retrieve rundown stories and for fast content publishing

### **Etere Panel**

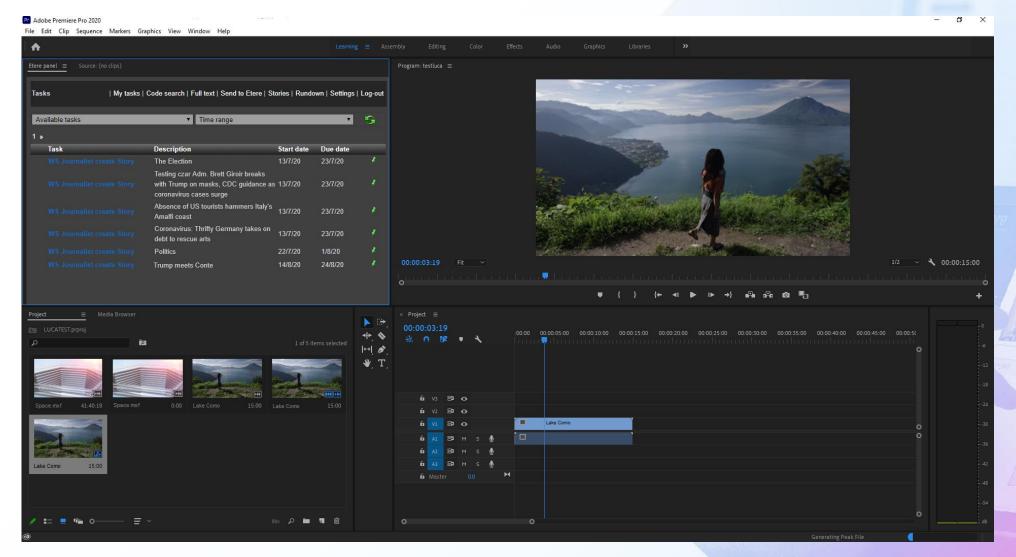

### Search

**Search by Asset code** 

**Search by title** 

Search for assets without media

Only available media

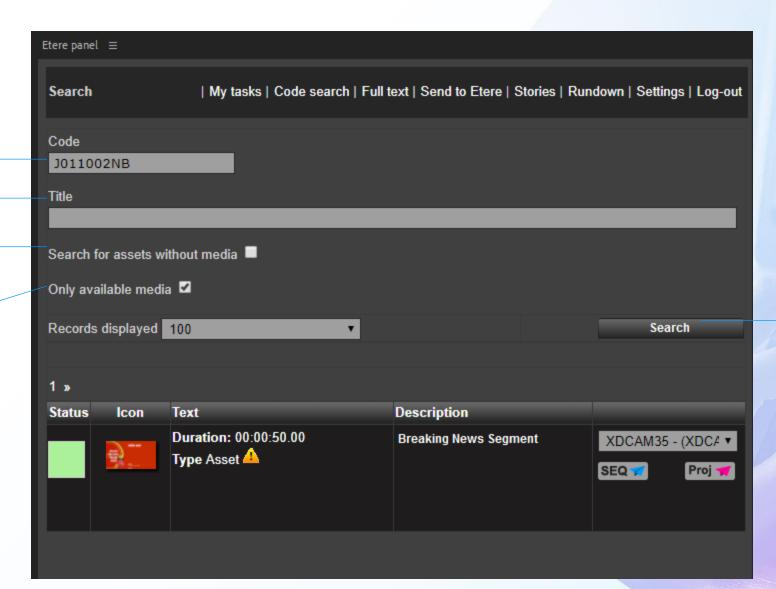

Search

### **Tasks**

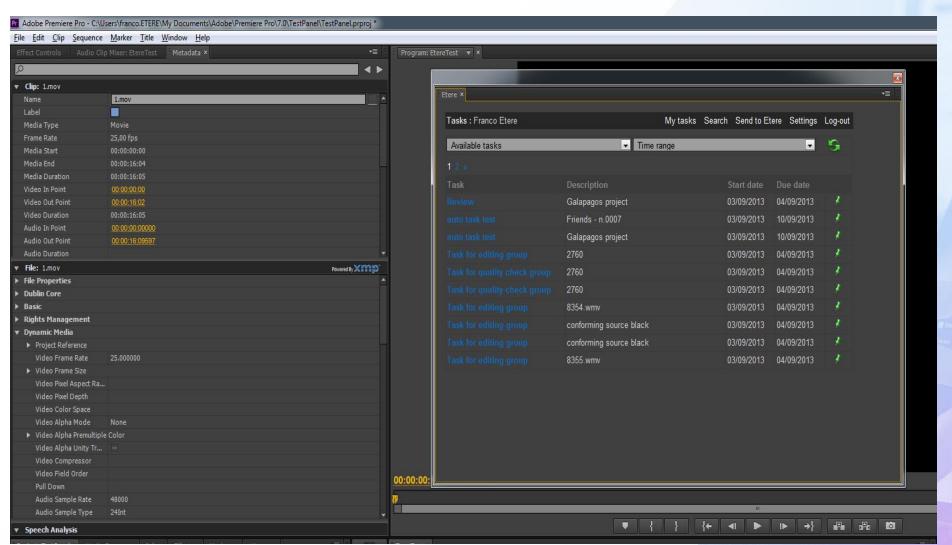

### **Task Details**

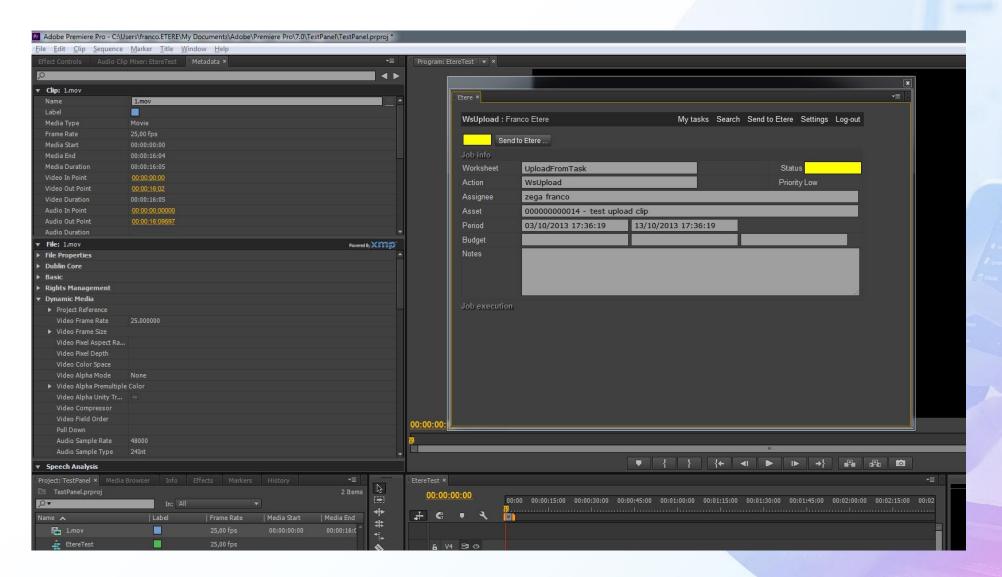

#### Link file to assets

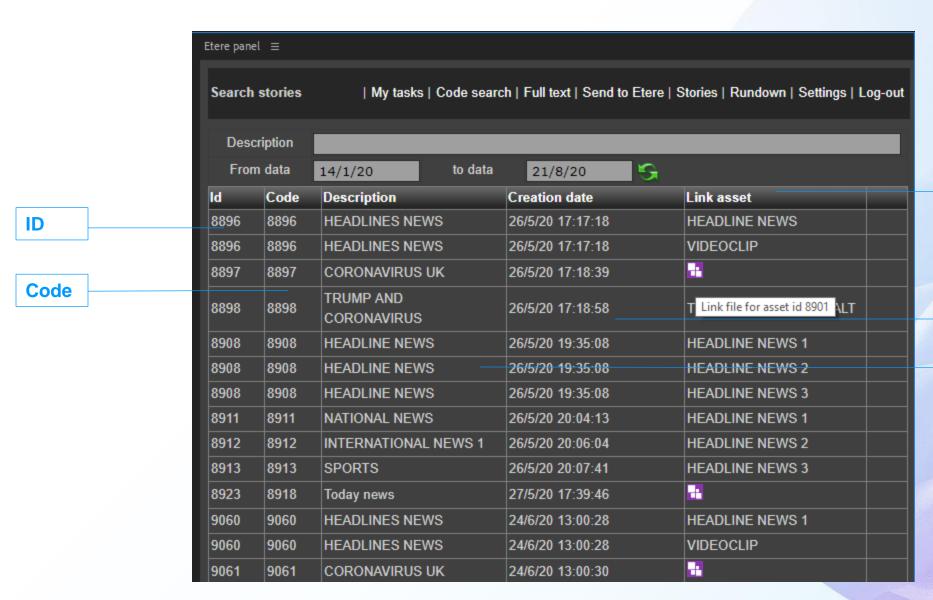

Link asset

**Creation Date** 

**Description** 

### **Preview**

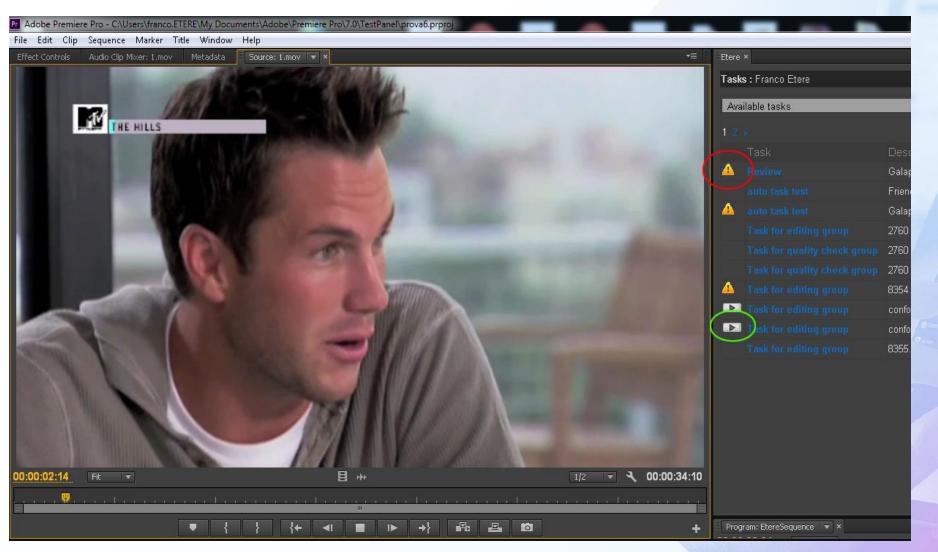

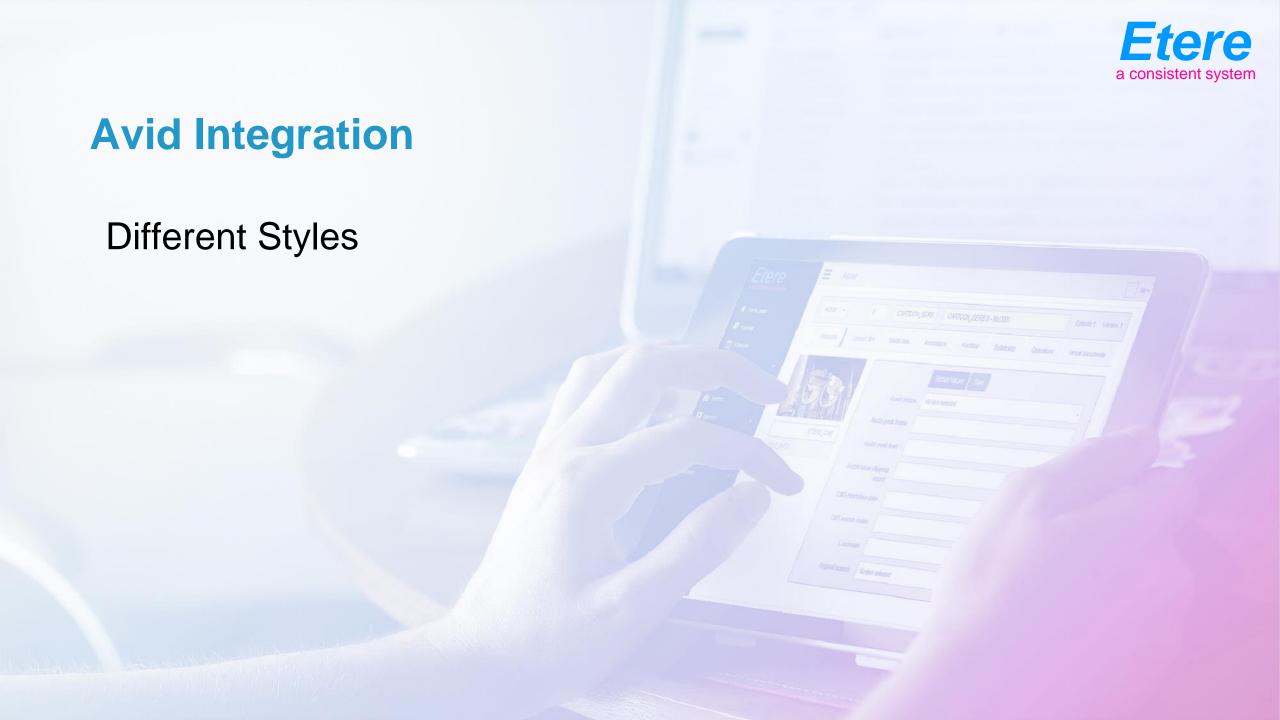

## **Options**

- From Adobe NLE interface you can
  - Download from MAM
  - Upload to MAM
- You can use the Interplay interface and trasfer manager to:
  - Export a file
  - Import a file
- You can use the Interplay interface to
  - Archive/restore while metadata stay in Interplay